# COMPSCI 111 / 111G

Mastering Cyberspace:
An introduction to practical computing

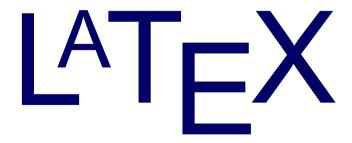

### What is LaTeX?

- A document preparation system
  - Used to typeset a document

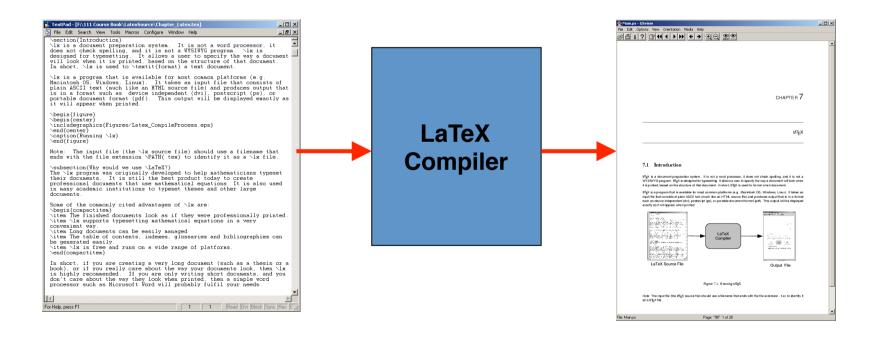

## **History of LaTeX**

#### Donald Knuth created TeX in 1978

- Aim was to make it easy to create books and to ensure that documents looked the same on any computer
- TeX files can be typeset into PDF files

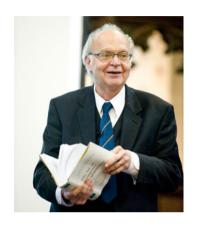

#### Leslie Lamport created LaTeX in 1985

- LaTeX = Lamport TeX
- Introduced a number of extensions to TeX which made it faster and easier to use
- Soon, LaTeX became the standard way to use TeX

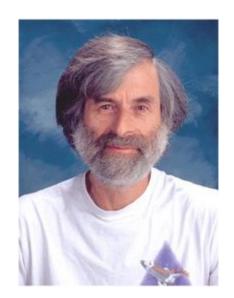

## Why?

#### Why use LaTeX when we have word processors?

- Results look better
- Focus on structure helps document development
- Excellent tool for mathematical layout
- Works well for large documents
- Automatically generates:
  - Table of contents
  - Lists of figures
  - Lists of tables
  - Index
  - Glossaries
  - Bibliographies
- Free and runs on many platforms

### **Commands**

- Used to tell LaTeX how to typeset something
  - Commands are case sensitive
  - Optional parts are in square brackets
  - Compulsory parts are in curly braces

\commandname[options] {argument}

### **Comments**

#### Used to annotate the document

- Ignored by the compiler
- Aimed at other humans

- % Comments starts with a percentage sign
- % All text is ignored until the end of the
- % line is reached.

## Whitespace

### Whitespace characters

- Space
- Tab
- Line break

#### White space is largely ignored apart from:

- Space between words.
- Blank lines between blocks of text that are used to make paragraphs.

#### Two or more consecutive whitespace characters

Reduced to a single space

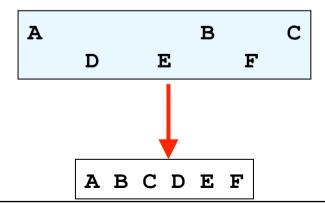

## **Special characters**

- Characters that are used in the syntax of the language
  - Can't type these characters directly
  - Need a special way to print them
  - 10 characters

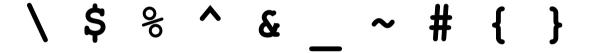

### **Environments**

- Apply a change to the content within the environment
  - New environments start new paragraphs

```
\begin{environmentname}
...
\end{environmentname}
```

```
\begin{center}

Content within the center
environment, is centred on
the page.

\end{center}
```

## **Creating a LaTeX document**

- \documentclass
  - Defines the type of document
  - Book
  - Report
  - Article
  - Letter
- The document environment encloses the contents of the document
- The space between the document class command and the start of the document environment is called the preamble.
  - Contains commands that affect the entire document.

## **Creating a LaTeX document**

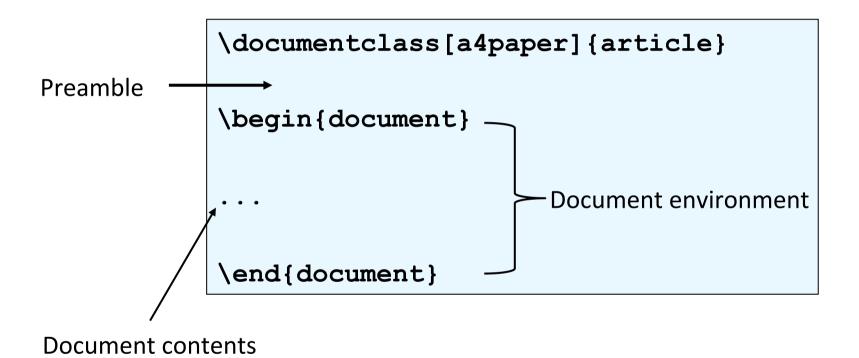

## Adding a title

Require four commands to create a title

```
- \title{ put the title here }
- \author{ author goes here }
- \date{ date goes here }
```

- Once the information has been defined, insert the title
  - \maketitle

```
...
\begin{document}
\title{A very short document}
\author{Damir Azhar}
\date{2017}
\maketitle
This is the document.
\end{document}
```

## Structuring a document

- \part{part name goes here}
- \chapter{chapter name goes here}
- \section{section name goes here}
- \subsection{subsection name goes here}
- \subsubsection{subsubsection name goes here}

### **Table of contents**

- Table of contents is automatically generated using the \tableofcontents command.
  - Parts
  - Chapters
  - Sections
  - Subsections
- Each command has an table of contents option
  - Displays a different name in the table of contents

```
\section[Introduction] {An introduction to typesetting using the LaTeX language}
```

### **Footnotes**

- Footnotes are created in the text as you type them
  - \footnote{footnote text goes here}

```
\documentclass[a4paper] {article}
\begin{document}
\title{A very short article}
\author{Damir Azhar}
\date{2017}
\maketitle
This is the
document\footnote{Note that the
document is an article} that I
am using as an example.
\end{document}
```

A very short article

Damir Azhar

2017

This is the document<sup>1</sup> that I am using as an example.

<sup>1</sup>Note that the document is an article

- 1

## Paragraphs and line breaks

#### LaTeX will remove excess whitespace

Need to explicitly include paragraphs and line breaks

#### Paragraph

Leave a blank line in the input

#### Line break

Use the command \ \

```
\begin{document}
A gap between two lines.
Creates a new paragraph. Two backslashes creates\\
a new line.
\end{document}
```

A gap between two lines.

Creates a new paragraph. Two backslashes creates a new line.

## **Quote marks**

### Unidirectional quotes (") are inadequate

- Use the symbols `and ' for single quotes
- Use the symbols `` and ' ' for double quotes

#### Single quotes

Open using `character and close using 'character

`Hello'

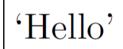

### Double quotes

Open using `` characters and close using '' character

``Hello''

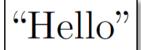

### **Dashes**

- Hyphen (-)
  - Short dash to join different words together

- En dash (--)
  - Longer dash used to indicate a range of values

- Em dash (---)
  - Very long dash between words or phrases

the start — the finish

## **Ellipsis**

- Three dots in a sequence
  - Used to indicate text that ... has been removed
  - Or an unfinished ...
- Can't just use three full stops in a row
  - LaTeX will use incorrect spacing
  - Use the \ldots command

There is \ldots missing

There is ... missing

## **Spaces**

- Lines have to be broken to wrap text
  - Try to break at a space
  - Try to break at a syllable
- Some spaces we don't want to be broken
  - E.g. between initials and surnames

```
Bad layout 
The lecturer for this course is
A. J. Luxton-Reilly
```

Use a tilde ~ to signify a space that we can't break

The lecturer for this course is A.~J.~Luxton-Reilly

## **Basic Formatting**

\emph command emphasises the enclosed text

This was a \emph{long} lecture

This was a *long* lecture

\textbf command makes the enclosed text bold

This was a \textbf{cool} lecture

This was a **cool** class

### **Exercise**

 What is the LaTeX code that would generate the following document?

Pythagoras

A. Professor

2017

Around 530 BC, Pythagoras moved to **Croton** — a Greek colony in southern Italy — and set up a religious sect.

This is where Pythagoras earned his reputation as a mystic.

Pythagoras was also a skilled mathematician . . .

### **Exercise**

```
\documentclass[a4paper]{article}
\begin{document}
\title{Pythagoras}
\author{A. Professor}
\date{2017}
\maketitle
Around 530 BC, Pythagoras moved to \textbf{Croton} --- a Greek
colony in southern Italy --- and set up a religious sect.
\begin{center}
This is where Pythagoras earned his reputation as a mystic.
\end{center}
Pythagoras was also a skilled mathematician \ldots
\end{document}
```

### References

- There are many LaTeX tutorials on the Internet
  - http://www.tug.org/interest.html
  - http://www.latex-project.org/
  - http://www.ctan.org
- Web site that allows you to try it out
  - http://sciencesoft.at/index.jsp?link=latex&size=1280&js=1&lang=en
- Tutorial documents
  - The (not so) short guide to LaTeX
- Online course reference manual